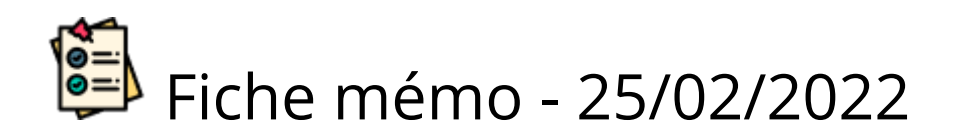

# Correction lot témoin

# Accès

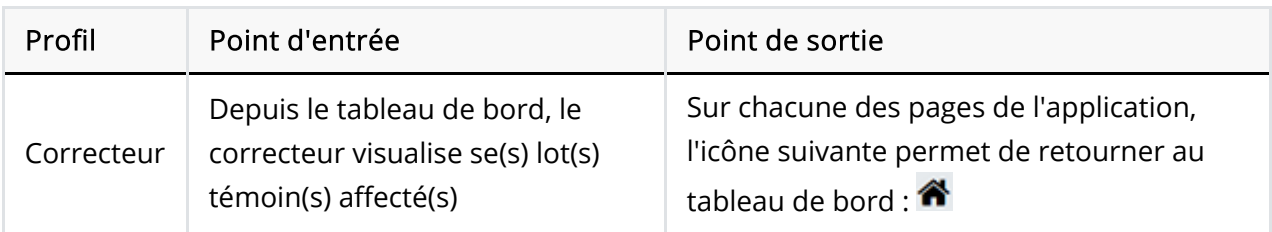

### Prérequis

L'utilisateur doit utiliser le navigateur Chrome ou Firefox à jour.

Il doit s'agir d'une épreuve pouvant avoir des lots témoins et le correcteur doit avoir au moins un lot témoin affecté.

#### Paramétrage de l'épreuve et type de correction

Le gestionnaire définit le paramétrage des lots témoins : partagé ou multiple.

En correction Partagée les correcteurs corrigent ensemble le même lot.

- Ils visualisent les notations et annotations des correcteurs du lot.
- Pour accéder à la correction en modification ils doivent attendre que le correcteur en cours libère l'accès. Sinon ils accèdent à la correction en lecture.
- Pour échanger entre eux ils disposent d'une discussion Santorin créé automatiquement suite à l'affectation du lot partagé.

En correction Multiple les correcteurs corrigent séparément les mêmes candidats.

- Chacun à son lot propre, ils ne visualisent pas les annotations et notations des autres correcteurs.
- S'ils souhaitent définir une note finale ils doivent procéder à l'étape de conciliation.

#### Distribution

La personne en charge de la distribution:

- Sélectionne les correcteurs à inclure dans le lot
- Définit un nombre de supports (copies...) à inclure dans ce dernier
- Indique si les corrections sont visibles ou non par défaut aux autres correcteurs (qui ne sont pas dans ce lot témoin).

Elle n'a pas la possibilité de choisir les candidats.

En définissant un nombre important de supports et en mettant par défaut les supports en non visible, les correcteurs pourront choisir eux même les corrections.

En effet, ils pourront laisser les corrections "non intéressantes" en non visible et mettre en visible celles qui présentent un intérêt dans le lot témoin (pour une commission d'entente ou pour servir d'exemple pendant la correction des lots non témoin).

## **Correction**

Les correcteurs disposent des mêmes outils pour corriger un lot témoin ou non témoin. Leur espace de travail est l'Editeur de correction.

Les modalités de corrections en partagée ou en multiple restent les mêmes.

La seule différence est que la correction d'un lot témoin est optionnelle.

En effet elle n'est pas obligatoire et même si un support est corrigé entièrement dans un lot témoin il devra tout de même être corrigé dans un lot non témoin.

Il est tout à fait possible de corriger que les parties:

- à devoir tester au niveau du barème,
- à vouloir montrer aux autres correcteurs.

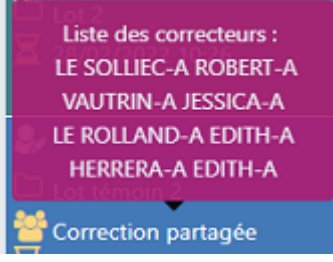

En survolant le type la liste des correcteurs est affichée.

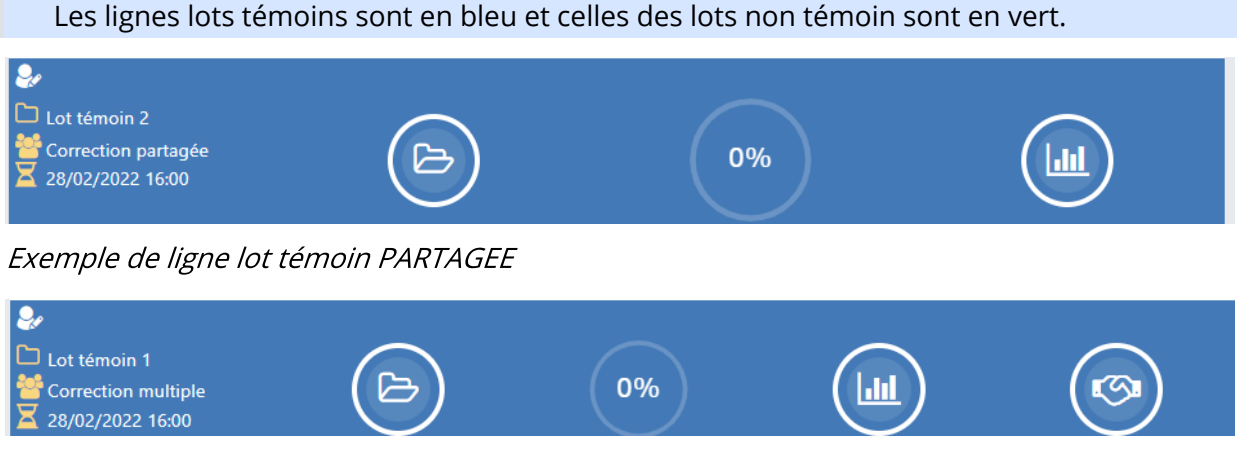

Exemple de ligne lot témoin MULTIPLE

# Visibilité

Il s'agit de la visibilité aux autres correcteurs qui ne sont pas correcteurs du lot témoin.

Dans le volet de notation de l'éditeur la visibilité est modifiable. Par défaut elle correspond au critère renseigné par la personne en charge de la distribution.

La visibilité dépend uniquement de ce champ.

- En correction Partagée la dernière valeur renseignée est prise en compte.
	- Si le correcteur A définit en non visible et que le correcteur B définit ensuite en visible : les autres correcteurs pourront visualiser la copie.
- En correction Multiple chacun des correcteurs du lot à le choix.  $\bullet$ 
	- Si le correcteur A définit en non visible et que le correcteur B définit en visible : les autres correcteurs ne pourront visualiser que la copie du correcteur A.

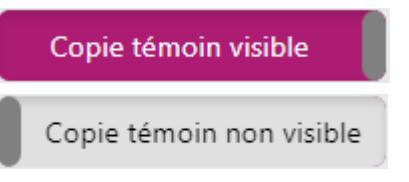

Dans le volet de gauche de l'éditeur d'un lot témoin, la liste des copies contient une colonne qui récapitule la visibilité de chacune des copies.

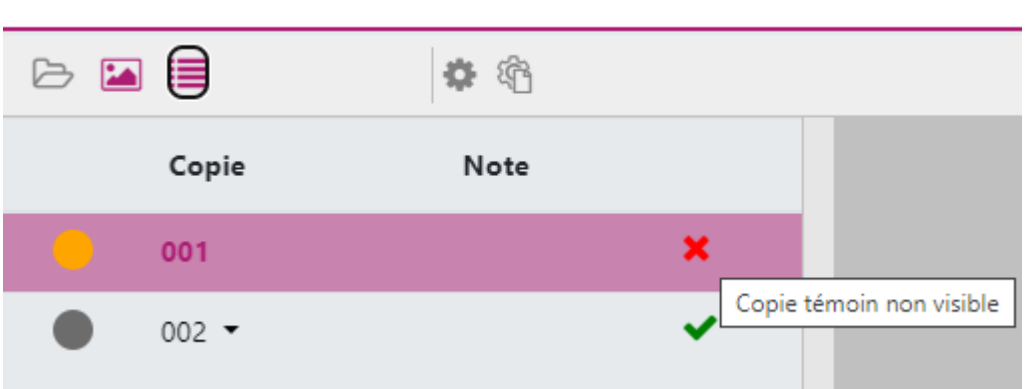

Dans le volet de gauche de l'éditeur d'un lot non témoin, la liste des copies témoins contient toutes les copies témoins rendues visibles.

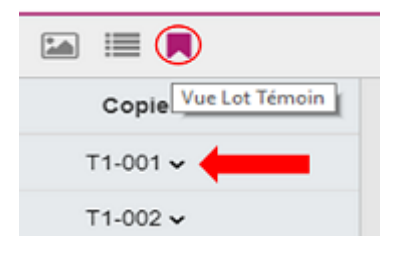

Les autres correcteurs visualisent les copies témoins depuis l'éditeur quand ils corrigent leurs copies non témoin. Ils n'ont pas la ligne lot témoin dans leur tableau de bord.